# **Canada Revenue Agency Represent a Client**

#### **For individuals and businesses (including employees)**

**www.cra.gc.ca/representatives**

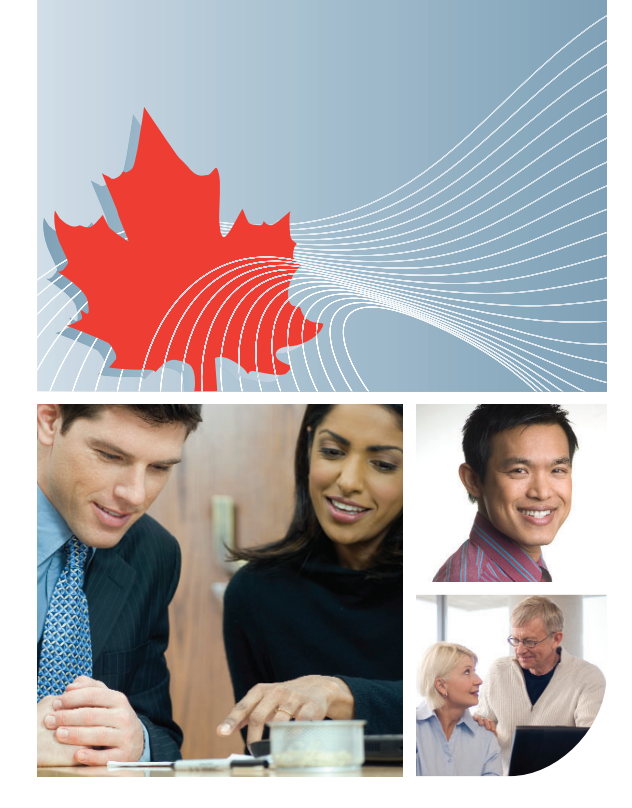

## **What is Represent a Client?**

Represent a Client is an online service that provides you with secure and controlled access to account information on behalf of individuals and businesses.

## **Who can use this service?**

Any business or person that manages the accounts of individuals and/or businesses, including employees who manage the accounts of the business they work for, can use this service.

## **What can a representative do?**

#### **Access information on behalf of:**

#### **Individuals**

- View tax information slips
- View client tax summaries
- View carryover amounts
- View RRSP information
- View assessment details and much more...

#### **Businesses**

- View account balances (GST, payroll, corporate)
- Transfer payments
- File returns
- View account transactions
- View correspondence and much more...

## **How to use this service**

#### **Step 1 – Select the Represent a Client link from the CRA home page**

- Already have a CRA user ID and password? – Select "Login"
- Need a CRA user ID and password? – Select "Register"

#### **Step 2 – Register as a representative**

- Register your tax services business using your Business Number (BN)
- Register yourself and receive a representative identifier (RepID)

#### **Step 3 – Obtain authorization**

Give your BN or RepID to individuals, businesses, or your employer so they can authorize you to access their account information online.

#### **Step 4 – Access an account**

Once you are authorized, you can access information and services on behalf of individuals, businesses, or your employer.

## **Learn more**

For more information, go to **www.cra.gc.ca/representatives**

Canada Revenue Agency